Dipl.-Ing. Sven Hohenstern

# Lagerauswertung abschnittsweise

## Überblick über die Auswertungsmöglichkeiten der Linienlagerergebnisse in MicroFe

Es ist Aufgabe des Ingenieurs, die Ergebnisse einer Finite-Element-Berechnung richtig zu interpretieren. Auch Auflagergrößen sind sinnvollerweise je nach Aufgabenstellung in ihrem Detaillierungsgrad unterschiedlich zu behandeln. MicroFe bietet hierzu hilfreiche Funktionalitäten an.

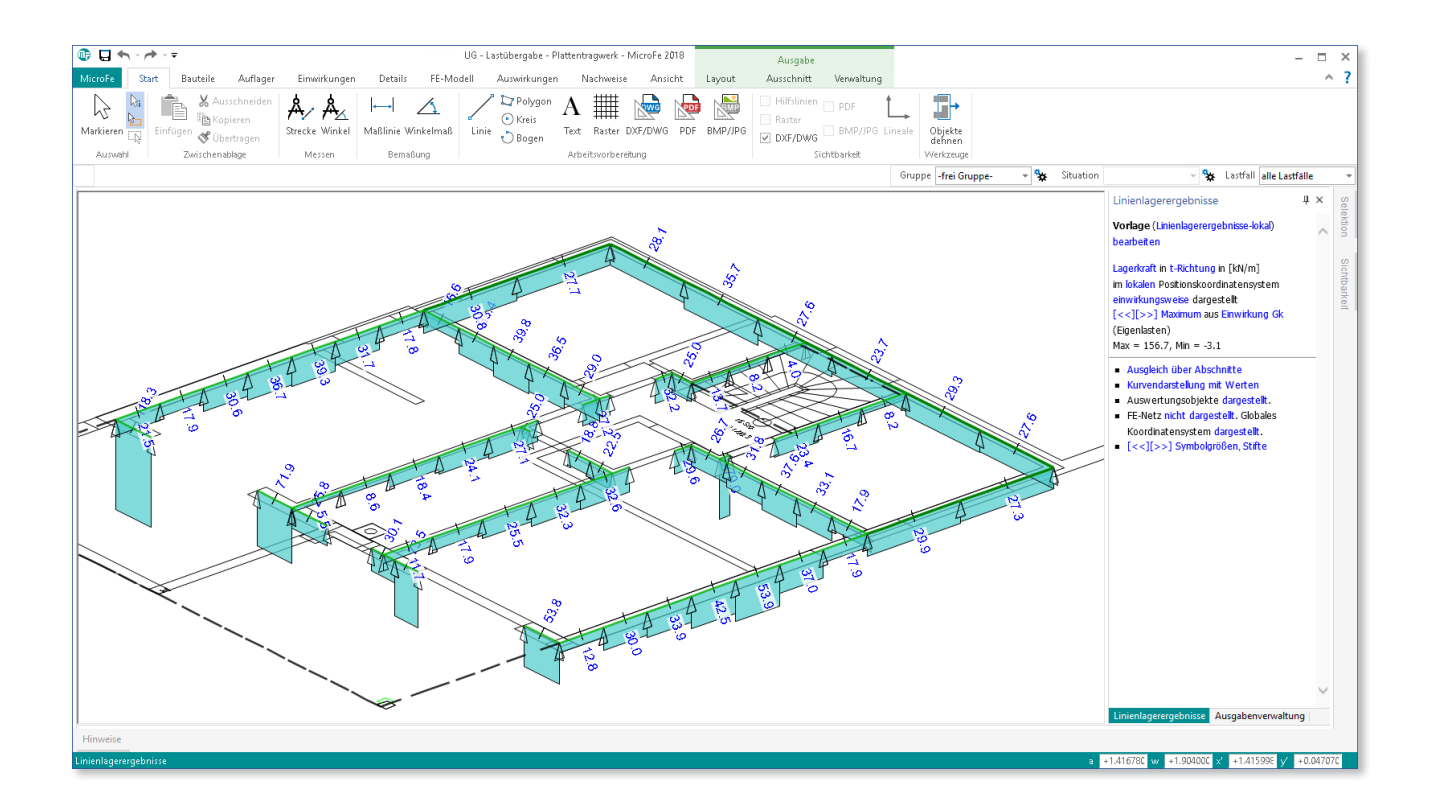

In MicroFe existieren verschiedene Möglichkeiten zur Darstellung der Lagerreaktionen eines Tragwerks. Insbesondere die linienförmigen Auflagerergebnisse (Lagerkraft und Einspannmomente) der Linien- und Wandlager<sup>1</sup> lassen sich auf unterschiedliche Weise auswerten.

## Auswertung

Je nach Anwendungsfall kann es hilfreich sein, die Auflagerergebnisse nach einer der folgenden Varianten auszuwerten:

- Auswertung je Element
- Ausgleich über Abschnitte
- Ausgleich über Position
- Resultierende

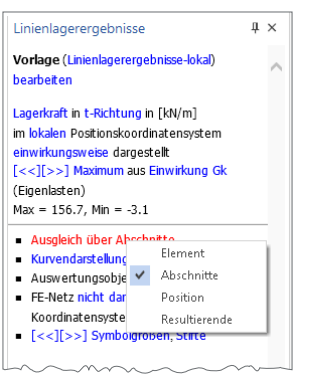

*Bild 1. Ergebnisoptionen in grafisch-interaktiver Ausgabe der Linienlagerergebnisse*

Alle vier Auswertungsvarianten stehen in der grafisch-interaktiven Ausgabe der Linienlagerergebnisse zur Verfügung. Aber auch in den positionsorientierten Ausgaben werden diese Varianten verwendet.

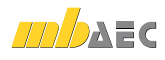

<sup>1</sup> Wandlager sind spezielle Linienlager, deren Lagereigenschaften (wie bspw. die Federsteifigkeit) aus zusätzlichen Parametern für Material- und Wandgeometrie abgeleitet werden können.

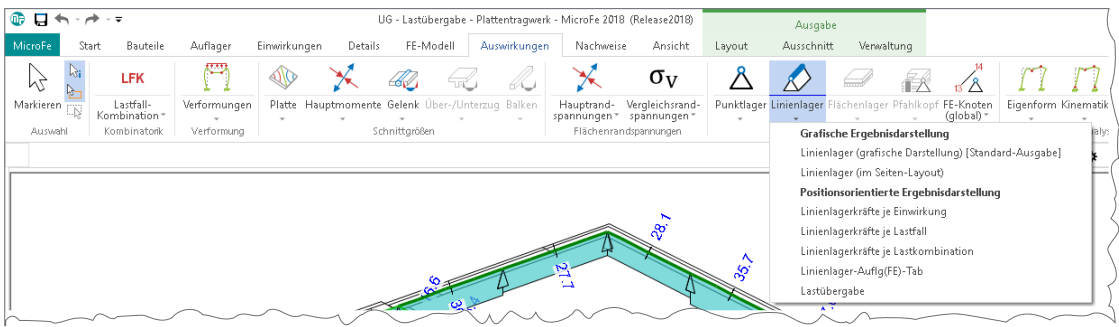

*Bild 2. Ausgaben der Linienlagerergebnisse im Menüband*

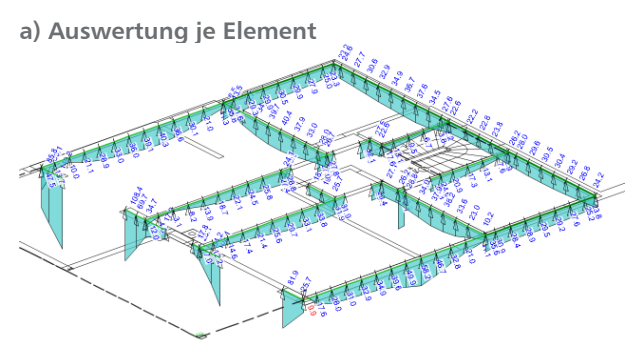

*Bild 3. Linienlagerkräfte je Element*

Mit dieser Auswertung ist der exakte Verlauf der Auflagergrößen erkennbar, denn je FE-Element bzw. FE-Knoten wird ein Wert dokumentiert. Die Genauigkeit ist deshalb direkt von den Generierungsparametern (d.h. der FE-Netzmaschenweite) der gelagerten Flächenposition abhängig.

In der Ausgabe "Linienlager-Auflg(FE)-Tab" werden alle Auflagergrößen kombinationsweise (mit oder ohne Überlagerung) für jeden Knoten und jedes Element positionsweise dokumentiert.

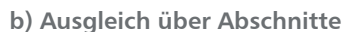

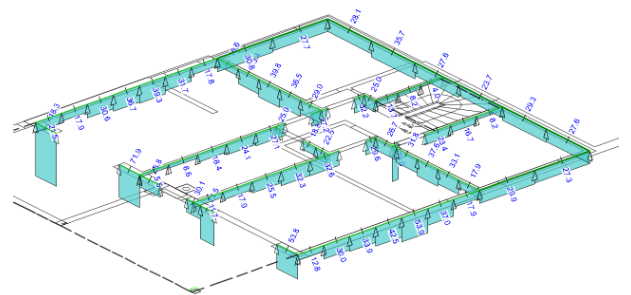

*Bild 4. Linienlagerkräfte je Abschnitt*

Der Anwender unterteilt die Lagerposition durch Vorgabe von Anzahl oder maximaler Abschnittslänge in gleichgroße Abschnitte. In jedem Abschnitt wird der genaue Verlauf der Auflagergröße gemäß a) durch einen konstanten Verlauf gleicher Lastsumme ersetzt. Durch diese neue Auswertungsvariante bleiben lokale Extremstellen (je nach Abschnittsgröße) weitestgehend erhalten.

Der Abschnitt mit der maximalen Auflagergröße steht zur weiteren Verwendung im Rahmen der Lastübergabe zur Verfügung.

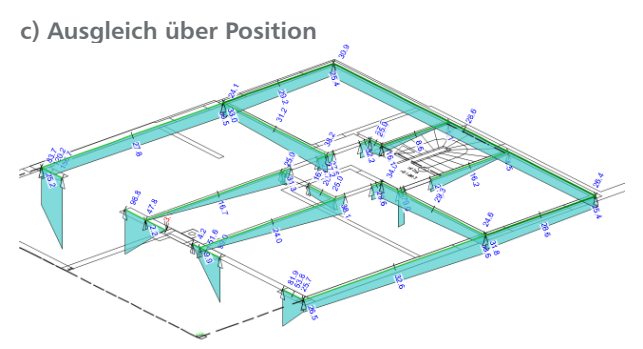

*Bild 5. Linienlagerkräfte je Position*

Der genaue Verlauf der Auflagergröße über die Positionslänge gemäß a) wird durch einen trapezförmigen Verlauf ersetzt, so dass die Größe der Resultierenden und die Ausmittigkeit der Resultierenden jeweils übereinstimmen. Bei diesem linearisierten Verlauf der Ergebnisse bleibt die globale Wirkung erhalten, da Lastsumme und Ausmittigkeit unverändert bleiben; lokale Extremstellen gehen hingegen verloren.

Dieser trapezförmige Verlauf der Auflagergrößen mit Werten an Anfang, Mitte und Ende der Position lässt sich mit den Ausgaben "Linienlagerkräfte je Einwirkung", "Linienlagerkräfte je Lastfall" und "Linienlagerkräfte je Lastkombination" dokumentieren.

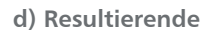

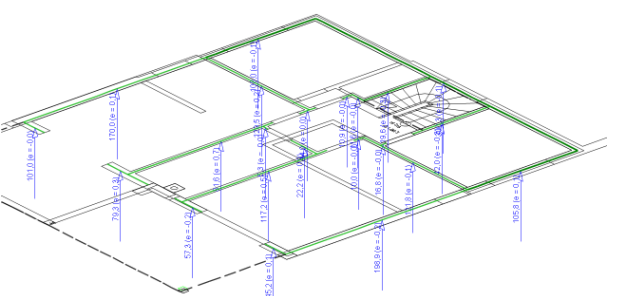

*Bild 6. Linienlagerkräfte als Resultierende*

Manchmal genügt es, nur die Resultierende der Auflagergröße und deren Ausmittigkeit aus der Lagermitte zu kennen.

Diese Ergebnisse werden ebenfalls mit den Ausgaben "Linienlagerkräfte je Einwirkung", "Linienlagerkräfte je Lastfall" und "Linienlagerkräfte je Lastkombination" dokumentiert.

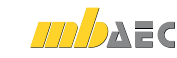

## Lastübergabe

Um Auflagergrößen in anderen MicroFe-Modellen oder in der BauStatik verwenden zu können, sind diese per Lastübergabe zur Verfügung zu stellen. Es gibt verschiedene Wege, wie die Auflagerergebnisse aus MicroFe in anderen Modellen genutzt werden können. Voraussetzung für alle Varianten ist die Ausführung der Ausgabe "Lastübergabe" (bspw. über Auswirkungen / Auflagergrößen / Linienlager / Lastübergabe) im MicroFe-Modell.

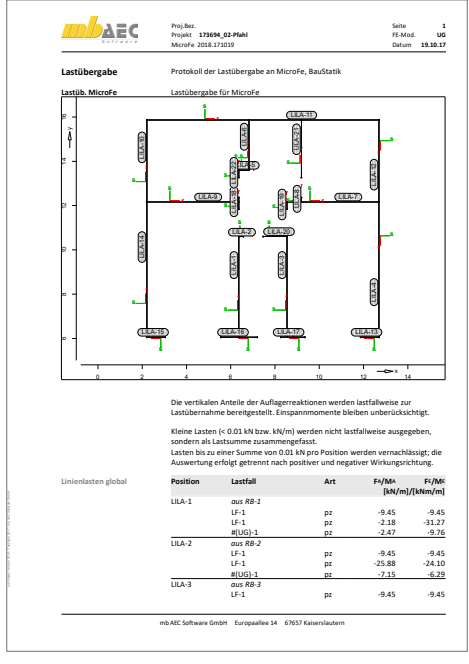

*Bild 7. Protokoll der Ausgabe "Lastübergabe"*

**MicroFe "M161 Lastübergabe, Lastübernahme"** Alle vertikalen Auflagerkräfte lassen sich als gesamtes Lastbild lastfallweise einwirkungstreu an ein anderes MicroFe-Modell übergeben. Hierzu ist im lastempfangenden Modell eine Lastübernahme (über Einwirkungen / Lastabtrag / Lastübernahme) durchzuführen. Voraussetzung hierfür ist eine Lizenz für das Modul "M161 Lastübergabe, Lastübernahme". Linien- und Wandlagerkräfte werden dabei mit Variante c) "Ausgleich über Position" ausgewertet.

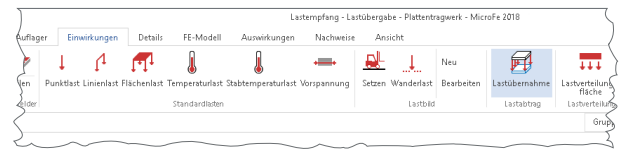

*Bild 8. Lastübernahme in MicroFe*

#### **Lastabtrag**

Beim Lastabtrag werden die maximalen Auflagergrößen je Einwirkung übernommen. Dies ist sowohl in MicroFe als auch in vielen BauStatik-Modulen möglich. Voraussetzung hierfür ist, dass das lastübergebende MicroFe-Modell über das BauStatik-Modul S019 eingebunden wird und in der MicroFe-Ausgabenzusammenstellung die Lastübergabe vorhanden ist. Linien- und Wandlagerkräfte werden dabei mit Variante c) "Ausgleich über Position" ausgewertet.

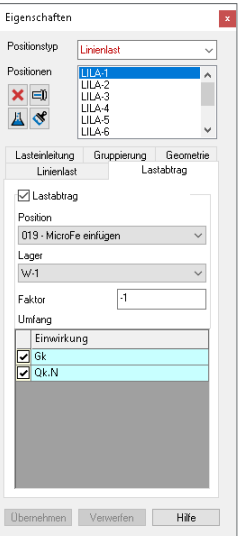

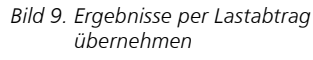

**Einzelwertübernahme**

Auf alle Ergebnisse aus b) "Ausgleich über Abschnitte", c) "Ausgleich über Position" und d) "Resultierende" kann per Einzelwertübernahme in MicroFe und BauStatik zugegriffen werden.

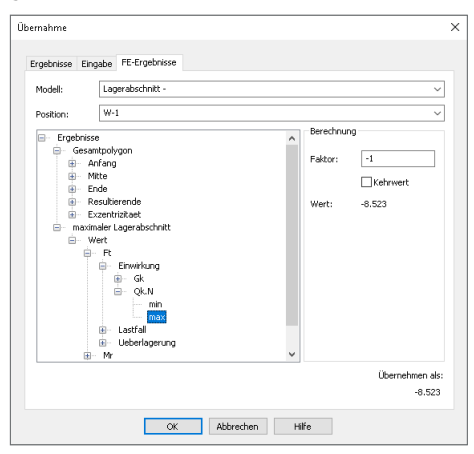

*Bild 10. Ergebnisse per Einzelwertübernahme übernehmen*

Dipl.-Ing. Sven Hohenstern mb AEC Software GmbH mb-news@mbaec.de

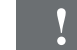

### **!** Aktuelle Angebote

## **MicroFe comfort** 3.999,- EUR

MicroFe-Paket "Platten + räumliche Systeme"

## **PlaTo**

MicroFe-Paket "Platten"

1.499,- EUR

Es gelten unsere Allgemeinen Geschäftsbedingungen. Änderungen und Irrtümer vorbehalten. Alle Preise zzgl. Versand kosten und MwSt. – Hardlock für Einzelplatzlizenz je Arbeits platz erforderlich (95,- EUR). Folge lizenz-/Netzwerkbedingungen auf Anfrage. – Stand: November 2017 Unterstütztes Betriebssystem: Windows 10 (64)